Муниципальное казенное общеобразовательное учреждение «Средняя общеобразовательная школа № 3» МКОУ Школа № **3** 

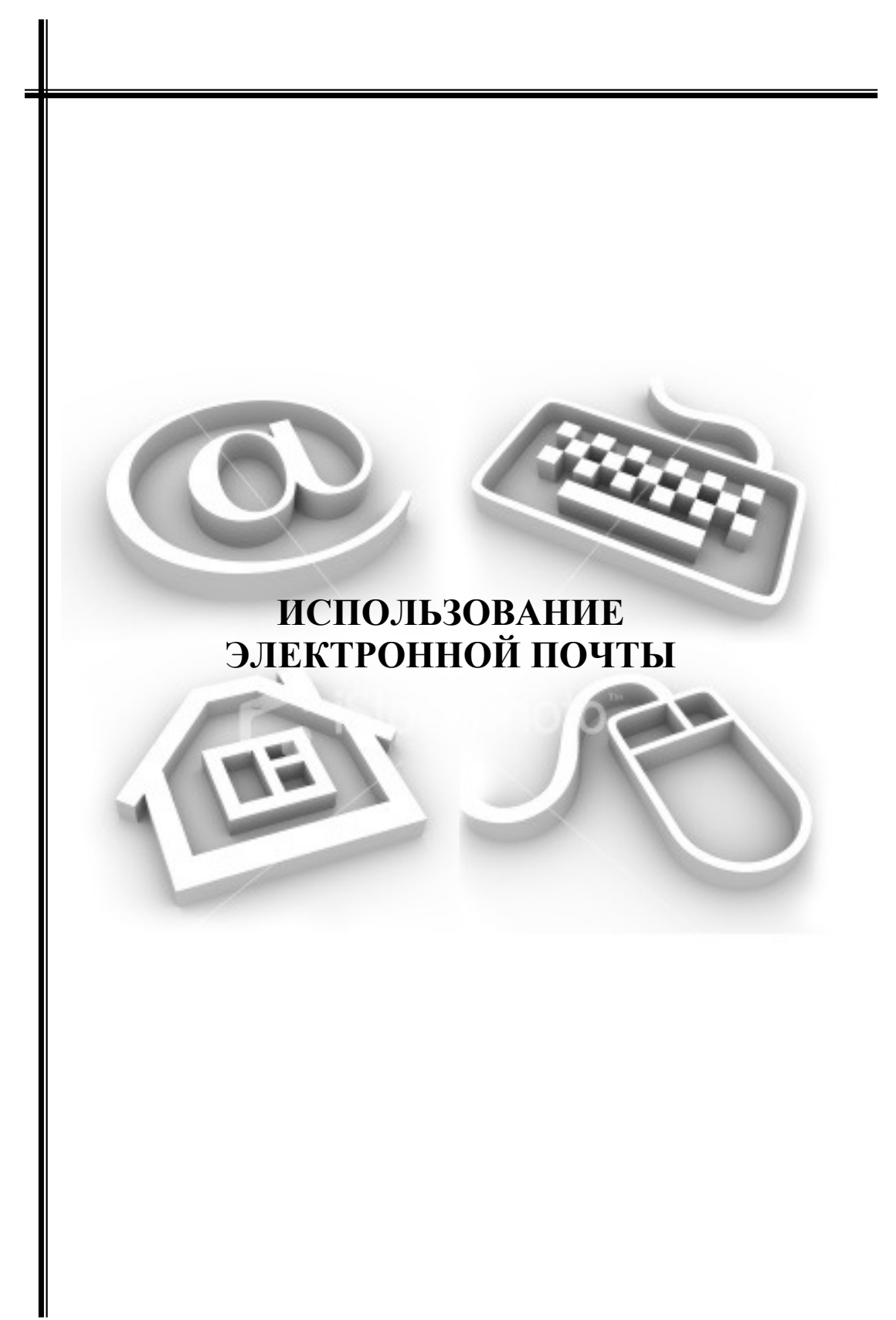

### Использование электронной почты Методическое пособие для руководителя ОУ

Автор: Корчагин П.В. – директор МКОУ Школа № 3 г.Щучье

# Оглавление:

- 1. Актуальность использования электронной почты
- 2. Краткая история создания и развития
- 3. Существующие почтовые сервисы
- 4. Обзор почтовых программ
- 5. Как завести почтовый ящик на сервере Yandex.ru
- 6. Создать и отправить сообщение
- 7. Работа с программой Outlook Express
- 8. Приложение

#### I. Актуальность использования электронной почты

Современный мир не может жить без информации. Путей получения этой информации достаточно много. Одним из таких способов является электронная почта ( E-mail, либо *email*, сокр. от *electronic mail)*. Современный руководитель школы вынужден большую часть своего рабочего времени проводить за изучением, систематизацией и обработкой огромного количества приказов, распоряжений, инструкций. И таких документов со временем, к сожалению, становится все больше и больше. Меняются только носители

информации. Все чаще информация поступает на флоппидискетах, CD, по email. «Все свое ношу с собой» - древняя мудрость в современной интерпретации говорит что все документы огромного предприятия могут поместиться на одном флеш-брелке. А ведь сколько минусов в бумажных документах:

- Медленный поиск нужного документа;
- Трудно отследить продвижение документа;
- Длительный срок подготовки, согласования и просто передачи документа из рук в руки;
- Сложность в организации нормальной работы, если с ним вынуждены работать несколько человек.

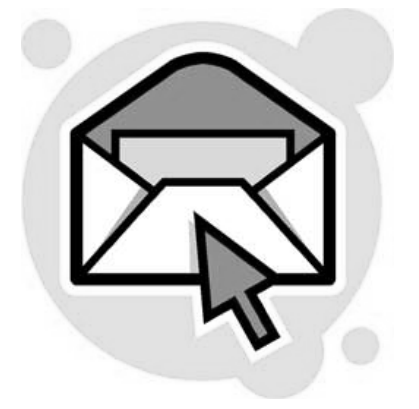

 Большую помощь в документообороте может оказать использование сети Интернет и электронная почта. Тем актуальнее становится умение использовать электронную почту, с введением обязательного электронного документооборота в системе образования. Все высшие учебные заведения России уже перешли на него, следующие на очереди - средние учебные заведения. По подсчетам специалистов ежегодно по сети Интернет пересылается свыше 10 млрд.сообщений. Русскоязычный сегмент Интернета не исключение. Как не потеряться в этом море информации, организовать свое рабочее пространство, научиться пользоваться электронными средствами получения и передачи информации, регистрироваться на почтовых сервисах, настраивать почтовые программы и посвящено данное пособие.

#### **II.** История создания электронной почты

Электронной почте уже 35 лет. Создание этого вида передачи информации принадлежит группе ученых (Рей Томлинсон, Дуг Энгельбарт, Дж. С. Р. Ликлидер) работающих над созданием прообраза Интернета - ARPAnet (Advanced Research Projects Agency NETwork) секретный проект под эгидой Пентагона в 1968-1971 годах. Рей Томлинсон впервые применил для оформления текстового сообщения привычные графы «Куда*»* и *«*Кому*»* и он же применил знак @ (по-русски часто называют "собакой" или "лягушкой", а поанглийски это обозначает предлог "at") для разделения имени адреса почтового ящика и адреса компьютера где он установлен. Современное электронное письмо может вмещать кроме текста и фотографии, музыку, видеоизображения. Почтовый электронный адрес в формате Internet должен иметь вид: имя**\_**пользователя**@**название**\_**компьютера**,** например, **ivanov@yandex.ru**. В рассматриваемом примере **ivanov** - идентификатор абонента, составляемый, как правило, из его фамилии, имени, отчества или псевдонима. То, что стоит справа от знака **@**, называется доменом и однозначно описывает местонахождение абонента. Составные части домена разделяются точками. Самая правая часть домена, как правило, обозначает код страны (географическую зону Интернета) адресата - это домен верхнего уровня. Код страны утвержден международным стандартом ISO и состоит из двух букв. В нашем случае, **ru** - код России.

### **III.** Существующие почтовые сервисы

В настоящее время в глобальной системе Интернет услуги использования электронной почты представляют около 700 серверов. Как правило, на каждом поисковом сайте существует своя почтовая служба. Известно о нескольких крупных поисковых системах в русскоязычном сегменте – это Yandex.ru, Rambler.ru, Aport.ru, E-Mail.ru, Mail.ru и ряд других менее известных. Каждая из этих систем предлагает определенный спектр услуг:

#### **www.rambler.ru**

# Rambler

- Бесплатное открытие почтового ящика
- Зарегистрировавшись в почтовой службе Рамблера, Вы получаете персональный

почтовый ящик размером до **100** Мб и можете работать с электронной почтой с любого компьютера, подключенного к Интернету;

- автоматическая фильтрация и обработка входящих сообщений;
- получение уведомлений о новых сообщениях на пейджер;
- широкие возможности настройки фильтров входящих сообщений позволяют использовать почтовый ящик на сервере службы Rambler-почта в самых ответственных ситуация;
- Вы можете воспользоваться почтовой службой Рэмблера как через Web-интерфейс (из окна Вашего браузера), так и при помощи обычной почтовой программы;
- В версии 2.0 реализованы дополнительные возможности, например, появилась возможность управления папками и создания пользовательских почтовых фильтров;
- Но версия 2.0 не поддерживает часть сервисов, доступных в старой почте: календарь, закладки, адресная книга (поддерживается только частично), чат;
- Бесплатная почтовая служба "Рамблер.ru-почта", версии 2.0 отличается от предыдущей версии повышенной надежностью и скоростью работы.

#### **www.mail.ru**

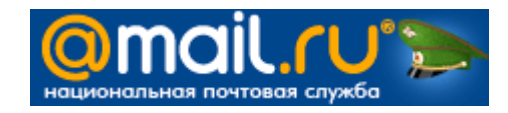

- удобный web-интерфейс;
- редактор HTML-писем;
- защита от вирусов и спама;
- поддержка почтовых программ;
- многофункциональная адресная книга;
- ежедневник для планирования времени;
- проверка орфографии;
- эффективные фильтры для почты;
- автоподпись и автоответчик;
- работа с почтой через WAP;
- cборщик почты с других серверов;
- настройка имени отправителя;
- настройка уровня безопасности;
- подтверждение прочтения письма;
- маил.ру агент программа проверки новой почты на сервере;
- неограниченный объем ящика;
- максимальный размер письма **10**Мб;

• переводчик для текстов писем;

#### **www. Google.ru**

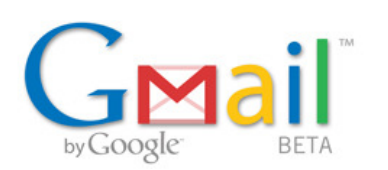

• Каждое отправленное Вами письмо группируется со всеми полученными ответами. С помощью группировки писем по темам создаются смысловые "цепочки". При открытии письма в цепочке все письма накладываются друг на друга

по порядку, как колода карт. Мы называем это "Просмотр цепочки". При поступлении новых писем "колода карт" увеличивается. Такой способ группировки писем позволяет быстро извлекать письма, относящиеся к данной теме, и просматривать их в контексте.

- В почте Gmail вместо папок используются ярлыки, которые не только выполняют функцию папок, но и предлагают большую гибкость. В Gmail для каждой цепочки писем можно установить несколько ярлыков, поэтому Вам не придется выбирать одну отдельную папку для каждого полученного письма. Таким образом, если в цепочке содержатся письма по разным темам, ее можно извлечь, воспользовавшись любым примененным к ней ярлыком. И, конечно, Вы всегда можете выполнить поиск цепочки.
- **2700** мегабайт свободного пространства хватит обычному пользователю на годы, даже если не удалять ни одного письма. Никогда не знаешь, когда снова может потребоваться какое-либо письмо, но в обычных почтовых службах письма приходится удалять, без возможности восстановления. В Gmail вместо удаления можно легко архивировать письма, и при необходимости они всегда будут доступны. Если Вам не нужно больше хранить письма в папке "Входящие", просто нажмите кнопку "Архив" и письмо будет доступно в папке "Все письма" или его можно будет найти, используя функцию поиска.

# *Andex* www.yandex.ru

- размер почтового ящика неограничен, пользователь может увеличить почтовый ящик порциями по 20 МБ по мере использования уже имеющегося пространства;
- максимальный размер входящего/исходящего письма **10** МБ;
- возможность работы через веб-интерфейс;
- поддержка POP3 и SMTP почтовых программ;
- возможность отсылать и принимать приложенные к письму файлы (attachment);
- всю почту Yandex.ru проверяют антивирусной программой **DrWeb**;
- адресная книга;
- сборщик почты с ваших почтовых ящиков на других серверах;
- фильтры для сортировки приходящей корреспонденции;
- автоответчик (при помощи фильтров);
- пересылка писем на другие адреса (при помощи фильтров);
- перекодировщик писем;
- проверка русской и английской орфографии (спеллчекер);
- режим работы с повышенной безопасностью (**https://**) благодаря чему взлом яндекс почты перехватом паролей по пути к серверу невозможен; полнотекстовый поиск по почтовому ящику;

• Благодаря собственной разработке - "Спамооборона" есть эффективная фильтрация массовых рассылок и спама;

Эти данные взяты из официально представленных аннотаций к почтовым услугам. Выбор сервиса дело вкуса и предпочтений. Автор в течении 8 лет пользуется услугами почтового ящика расположенного на сервисе Yandex. И если в 2000 году размер ограничивали 20 мб., то сейчас размер ящика неограничен**.** Вашу почту проверят на предмет вируса, хотя это не означает, что у вас не должно быть установлено антивирусное обеспечение на компьютере. Вы можете настроить фильтры получения почты по своему усмотрению. Еще могу посоветовать завести 3 почтовых ящика – корпоративный (общий для школы), для учащихся, для себя лично – как руководителя школы. Например belos2006@yandex.ru – это мой личный ящик, а belos2008@yandex.ru –школьный для получения почты. Как видно название ящиков похожи в названии belos, но различаются цифрами. Сделано это умышленно, дабы избежать путаницы. При регистрации необходимо продумать название своего ящика – можно это сделать по своему имени и фамилии (например: Павел Корчагин – **pavelkor@yandex.ru, pavelk@yandex.ru, korpa@yandex.ru**) .В любом случае – это должно быть легко запоминающимся именем (еще называют логином), и легко произносимым, если придется диктовать название своего ящика по телефону. Продумать необходимо и семантическое значение своего слова. Мне приходилось встречать адреса у солидных людей типа: **killer@mail.ru, debil@krovatka.com, typoi@egipet.net.** Выбор название ящика дело ответственно – вспомним классику: «Как корабль свой назовешь -так он и поплывет».

«Спам» - беда всего Интернета. Представляет рекламные сообщения – которые приходят на ваш почтовый ящик. Рекламирую что угодно – от конфет до машин. Первое время это интересно – затем начинает надоедать, потом начинаешь злится. Когда их 2-4 в день – это еще терпимо, хотя уже отнимается время на их удаление, но когда их 30-50 – катастрофа, вероятность что среди такого количества мусора затеряется нужное и важное для вас сообщение – возрастает стократно. Поэтому совет – не делайте ваш адрес достоянием широкой общественности, не публикуйте в СМИ. Если вдруг вас атакуют спамеры – не стесняйтесь обращайтесь в специальную службу (у Yandex - это кнопка «Пожаловаться на спам») Не надо переходить по предложенным ссылкам в письме на какой-то сайт (Предложение: «Уважаемый … пройдите по предложенной ссылке и будет Вам много счастья) – 99,9 % что наткнетесь на сайт производителя тушенки, сгущенки, или ваш компьютер подвергнется вирусной атаке. Трояны, вирусы, черви – распространяются как раз через почтовую службу, иногда Интернет охватывает целая эпидемия. И потерять всю накопленную с большим трудом информацию (отчеты, протоколы, планы работы школы, копии приказов и т.д.) – возрастает. В такие дни лучше вообще отсоединить компьютер от Сети. Антивирусное обеспечение – один из гарантов безопасной и комфортной работы как в сети Интернет – так и при использовании почтовой службы, тут то же есть свои фавориты: антивирусное обеспечение от лаборатории Касперского, dr.Web, NOD32, Avast, Panda antivirus – какой ставить, дело вкуса и наличия лицензии на владение той или иной программой. Могу посоветовать Eset NOD32 – обладает небольшими размерами, начинает работать с первой минуты, постоянно автоматически обновляет свои данные о вирусах, достаточно эффективен и при поиске вируса на компьютере, и при создании барьера, не загружает систему, возможно использование на слабых компьютерах. Главное, при использование любым антивирусником – настроить его таким образом, чтобы он автоматически обновлял свои базы данных о вирусах с сайта производителя. Каждый день появляются несколько новых вирусов, и ваша программа должна о них знать

#### **IV.** Обзор почтовых программ

Рано или поздно каждый пользователь задается вопросами. Можно ли работать с почтой из обычного браузера, не выходя в Интернет, не теряя времени на подтверждение своего статуса на почтовых серверах, как заполучить почту с сервера себе на компьютер и т.д. Спешу обрадовать такого пользователя, такие программы действительно существуют, и называются почтовым клиентом. Существует огромное количество таких программ, у каждого есть свои плюсы и минусы, но есть неоспоримые фавориты о которых слышал любой пользователь сети Интернет. Это такие программы как: The Bat, KMail, Mozilla Thunderbird, Evolution, Opera M2 ну и конечно легендарная Outlook Express встроенная практически во все операционные системы от корпорации Microsoft. Чему отдать предпочтение? Все программы по своей сути умеют принимать и передавать почту. Но у каждой программы есть свои маленькие особенности:

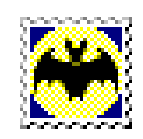

**The Bat!** ориентирован на серьезного пользователя, для которого предоставляется масса сервисных функций. Летучая мышь обладает отличным менеджером писем, позволяющим отсеивать ненужные сообщения до переноса на локальный носитель. Процесс обмена сообщениями с сервером

тщательно визуализирован, вы можете видеть наглядный индикатор, отображающий прогресс работы. Наличие встроенного планировщика SmartBat позволяет летучей мыши конкурировать с Outlook в корпоративной среде. Весьма полезным бывает наличие журнала работы, где сохраняется информация обо всех сетевых операциях. The Bat! способен экспортировать/импортировать почту, работая с множеством форматов. Летучая мышь стойко выдерживает импорт многотысячных почтовых баз из Outlook, Outlook Express и всех почтальонов из зоопарка Mozilla. Полный список почтовых клиентов, из которых вы можете импортировать базу, состоит из восьми пунктов. The Bat! обладает возможностью работы в качестве сервера в локальной сети. Вы можете менять пароль на сервере прямо из почтового клиента, организовывать локальный чат с помощью e-mail сообщений, шифровать письма, а также задавать вручную тип подключения к сети для работы почтового клиента. Собственный HTML движок, используемый в The Bat!, не позволяет добиваться точной передачи форматирования в сообщениях. Искажения касаются, в первую очередь, отображения таблиц. Кроме того, летучая мышь не понимает тега цитирования <blockquote>, поэтому в HTML-сообщениях цитаты часто сливаются с общим текстом.

**Opera M2** был первым популярным почтовым клиентом, где реализация виртуальных папок была выполнена на высочайшем уровне. Почтовый клиент умеет сортировать вложения по тематике - видео, музыка и др. Вы можете ставить дополнительные метки на сообщения, помимо традиционных. Авторы последних писем автоматически добавляются в список горячих контактов. Адресная книга, открывающаяся в боковой панели главного окна, позволяет быстро добавлять адресаты в ваши сообщения. Из любого выделенного текста в браузере можно создать новое сообщение в почтовом клиенте. Почтовый клиент имеет небольшие недочеты, связанные с обработкой кириллицы. Иногда неверно определяется кодировка koi8-r (оПБХЕР), в то время как с cp1251 проблем не возникает. При работе с группами новостей иногда неверно определяется кодировка заголовков сообщений. Opera M2 наследует от браузера низкую стабильность. Попробуйте импортировать почту из Mozilla Thunderbird. Opera M2 падает в 100% случаев, даже не выдавая ошибку.

**Evolution** в полной мере использует преимущества своей тесной интеграции с

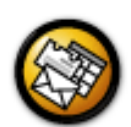

рабочей средой GNOME. Gaim - клиент для обмена мгновенными сообщениями (ICQ, Jabber, MSN и т.д.) в GNOME. Evolution может считывать информацию из списка контактов Gaim и добавлять в свою адресную книгу. Подобная функция позволяет вести более тесную

переписку, а при необходимости оперативно связываться с адресатами через IMклиент. Реализация виртуальных папок аналогична KMail, когда результаты поиска вы можете сохранять в специальной группе папок. Календарь и планировщик позволяют Evolution чувствовать себя уверенно в корпоративной среде. Используя дополнительный компонент под названием Exchange Connector можно работать с Microsoft Exchange, при этом используя не только почту, но и публичный календарь. Раз уж программа нацелена на корпоративный рынок, то далеко не лишней становится поддержка карманных ПК Palm. Возможность подключения дополнительных модулей расширения позволяет еще больше расширить спектр задач, решаемых с помощью Evolution.

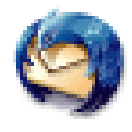

**Mozilla Thunderbird** Как и в случае с Mozilla Firefox - многое из того, что вам не хватает в возможностях Mozilla Thunderbird, реализовано с помощью расширений. Однако возможности "голого" буревестника также смотрятся достойно на фоне самых именитых конкурентов. Вы можете

заводить учетные записи не только для электронной почты, но и для групп новостей, а также для RSS. Набираемые вами сообщения, регулярно автоматически сохраняются в папку Черновики, так что если в квартире выключат свет, ваша нервная система практически не пострадает. Виртуальные папки могут работать с фильтрами, затрагивающими сразу несколько учетных записей. Любопытна также возможность автоматического удаления вложений прямо на сервере. Mozilla Thunderbird без расширений не имеет некоторых функций, необходимых априори при работе через коммутируемое сообщение. Например, кнопка "Отправить позже" появляется только после установки соответствующего расширения. Буревестник не умеет сам дозваниваться до провайдера.

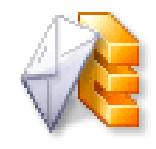

**KMail** Создание сообщений происходит в стандартном окне редактора, не имеющего каких-то ярких отличий от конкурентов. Удобно реализована панель орфографии, с помощью которой вы можете на ходу переключать язык. Если во время создания сообщения в формате HTML, вы запутались в

шрифтах, то с помощью одной кнопки на панели инструментов вы можете вернуть все значения по умолчанию. Серьезный недостаток редактора заключается в том, что проверка орфографии на лету не работает в режиме HTML.

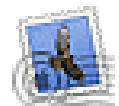

**Outlook Express** Возможности Outlook Express являются неким стандартом, от которого отталкиваются другие разработчики в надежде завоевать пользователя чем-то более функциональным. Outlook Express имеет

стандартный набор функций, применимый ко многим почтовым клиентам. Почтовый клиент содержит элементы интеграции с Windows Messenger, что позволяет синхронизировать панели контактов обоих программ. Сторонние разработчики не дремлют, и за счет их усилий можно расширить возможности Outlook Express. На сегодняшний день написано множество внешних менеджеров сообщений, которые могут проверять почту на сервере, открывать заголовки, а потомпередавать управление почтовому клиенту. Также существуют программы, позволяющие вставлять в сообщения, создаваемые в Outlook Express, смешные рожицы, которые мы называем смайликами.

## **V.** Как завести почтовый ящик на сервере **Yandex.ru**

Поисковая система Yandex по праву считается одной из самых быстро развивающихся систем, с богатыми функциональными возможностями, развитыми сервисами, повышенной безопасностью. Почтовая служба данной системы способна удовлетворить самые высокие запросы пользователя. Какие же действия необходимо совершить пользователю, чтобы стать владельцем электронного почтового ящика.

Шаг **1.** (Нажимаем кнопку Пуск – Интернет – вводим в строке Адрес: www.yandex.ru – нажимаем Переход (или нажимаем на клавиатуре кнопку Enter) рис.1,2

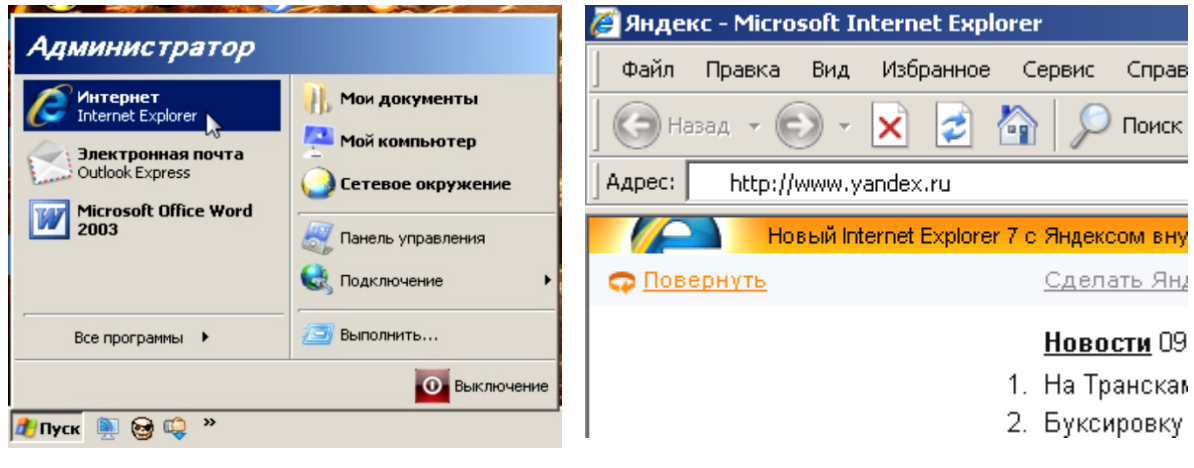

рис.1 рис.2

Вариант: Пуск – Выполнить- вводим www.yandex.ru - нажимаем ОК . Рис 3,4

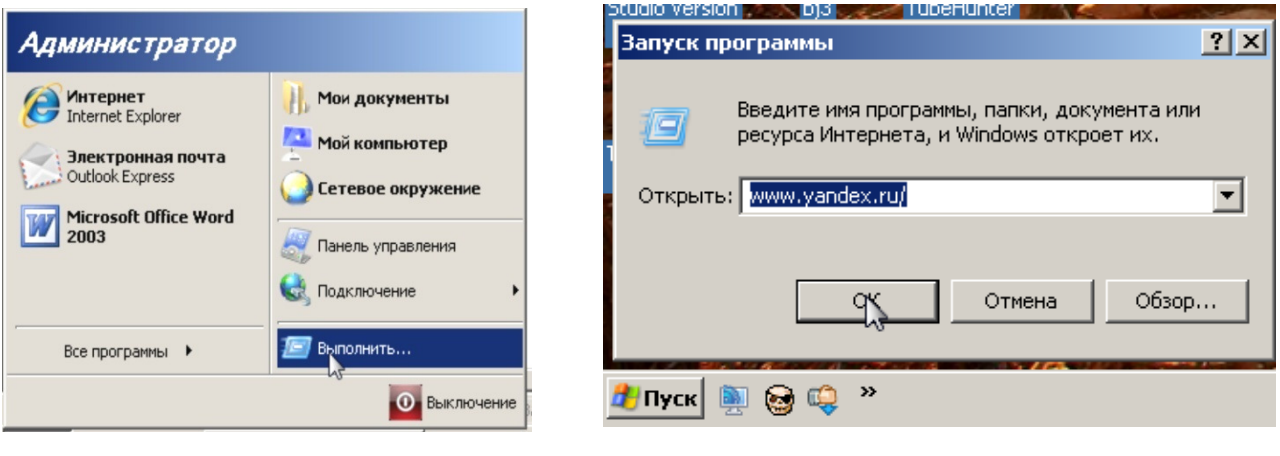

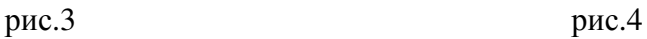

Совершенные действия должны нас привести, конечно если у вас есть Интернет, работает связь, не оборваны провода, к компьютеру присоединен модем, компьютер включен, на главную страницу поискового сервиса Yandex.ru. Ошибиться практически не возможно, у каждого сайта, портала – свой уникальный адрес, свое цветовое оформление. Обратите внимание – страница разделена на несколько частей(фреймов). Одна часть посвящена поиску – на ней имеется поисковая строка, другая часть посвящена каталогу сайтов, также есть часть посвященная новостям, погоде, рекламе. Нам необходима левая часть страницы

отданная под почту (Надпись – кнопка Почта – надпись ссылка Завести почтовый ящик). Нажимаем ссылку Завести почтовый ящик**.** (Рис 5.)

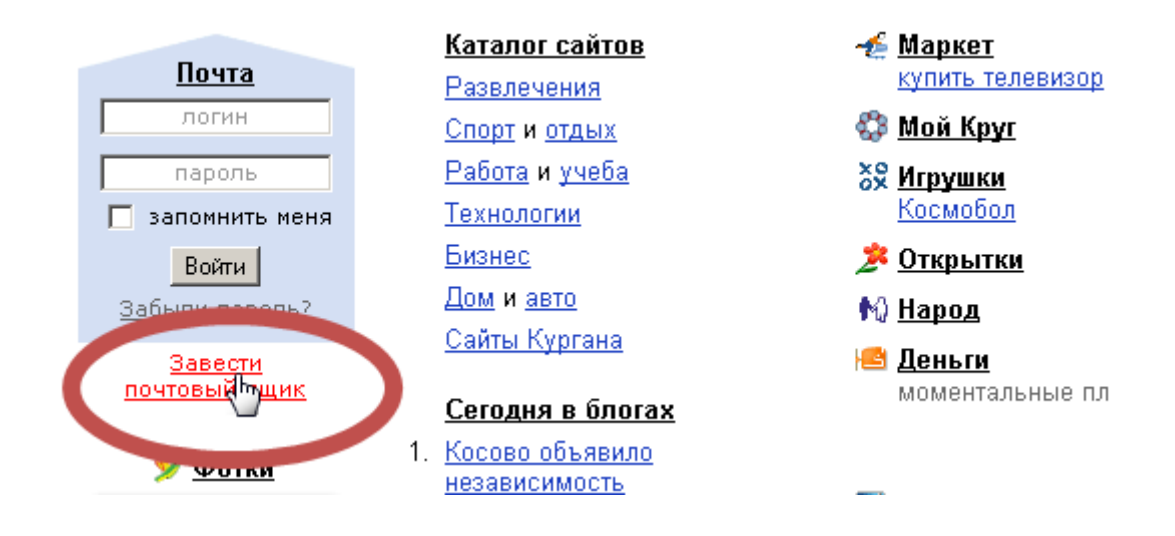

Рис.5

#### Шаг **2.** Регистрация: шаг 1 из 2

Процесс создания аккаунта (учетной записи) на сервисе Yandex, разбит на 2 шага – записи вашей фамилии, имени и логина . (Рис.6)<br>
| нарес: e http://passport.yandex.ru/passport/mode=register&msg=mail&retpath=http://mail.yandex.ru

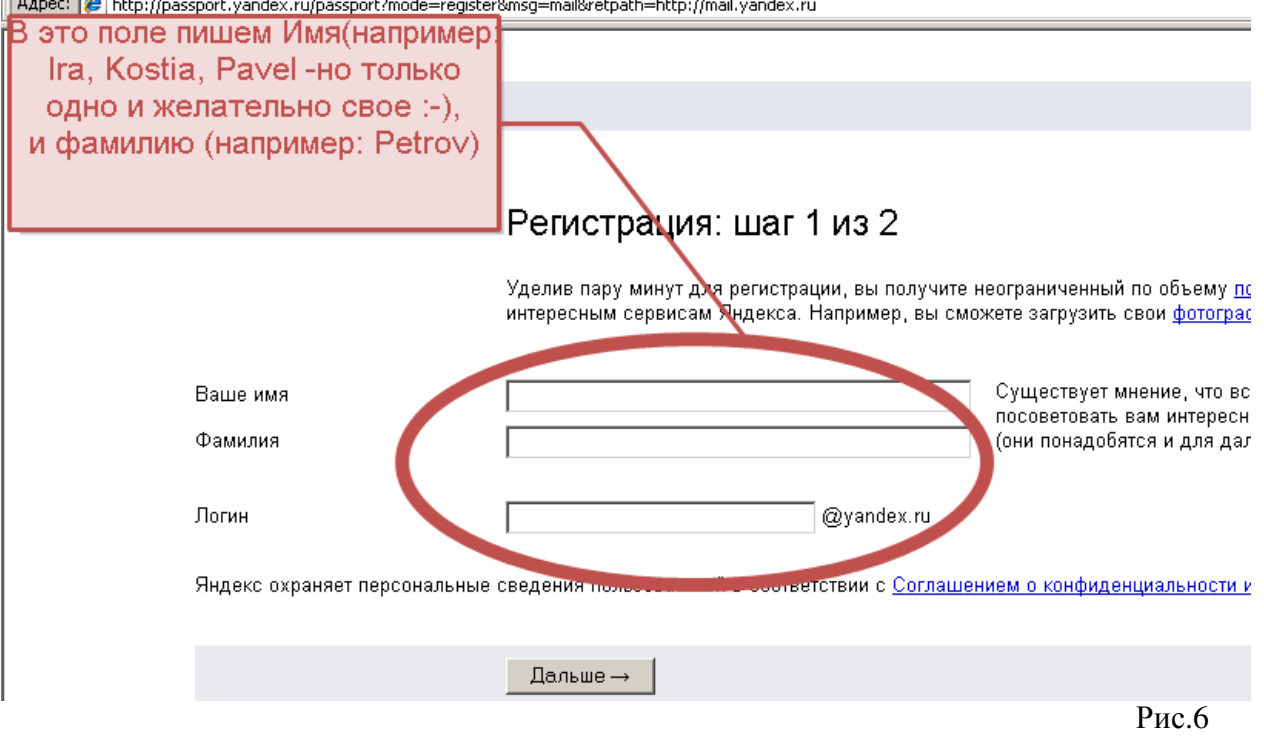

Пример заполнения**.** Рис.7

Как правило, система предлагает нам на выбор несколько логинов, выбирайте из предложенных – или методом перебора находите тот который вам понравится больше.

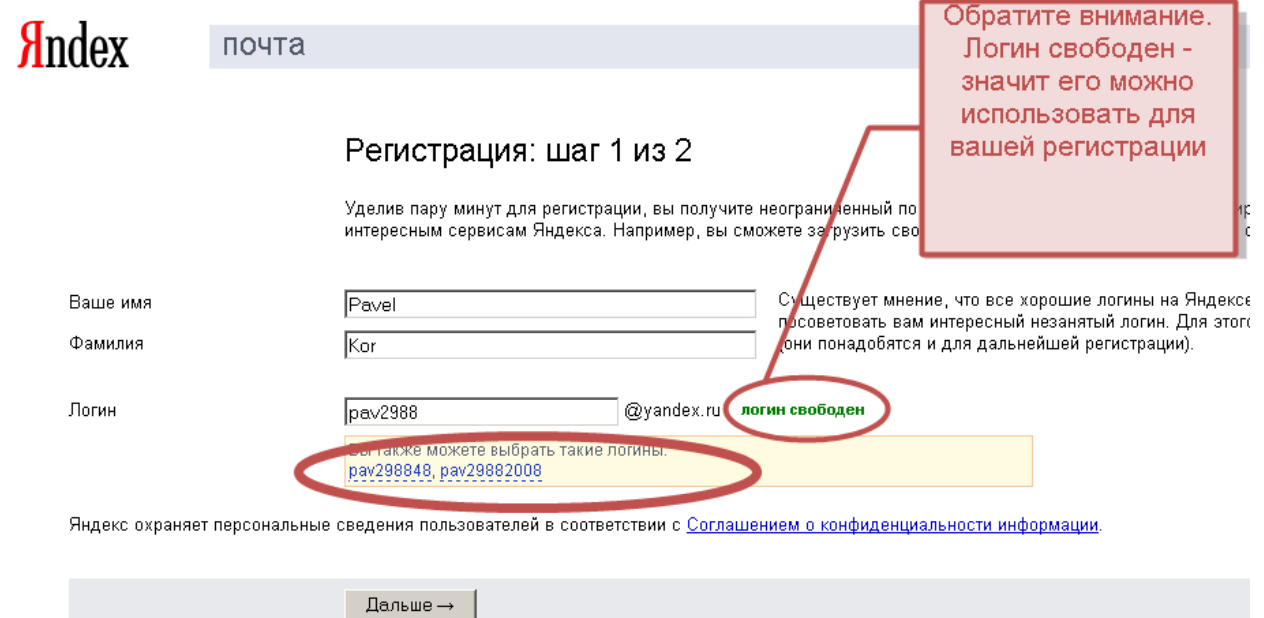

Регистрация: Шаг 2 из 2. Заполняем анкету.

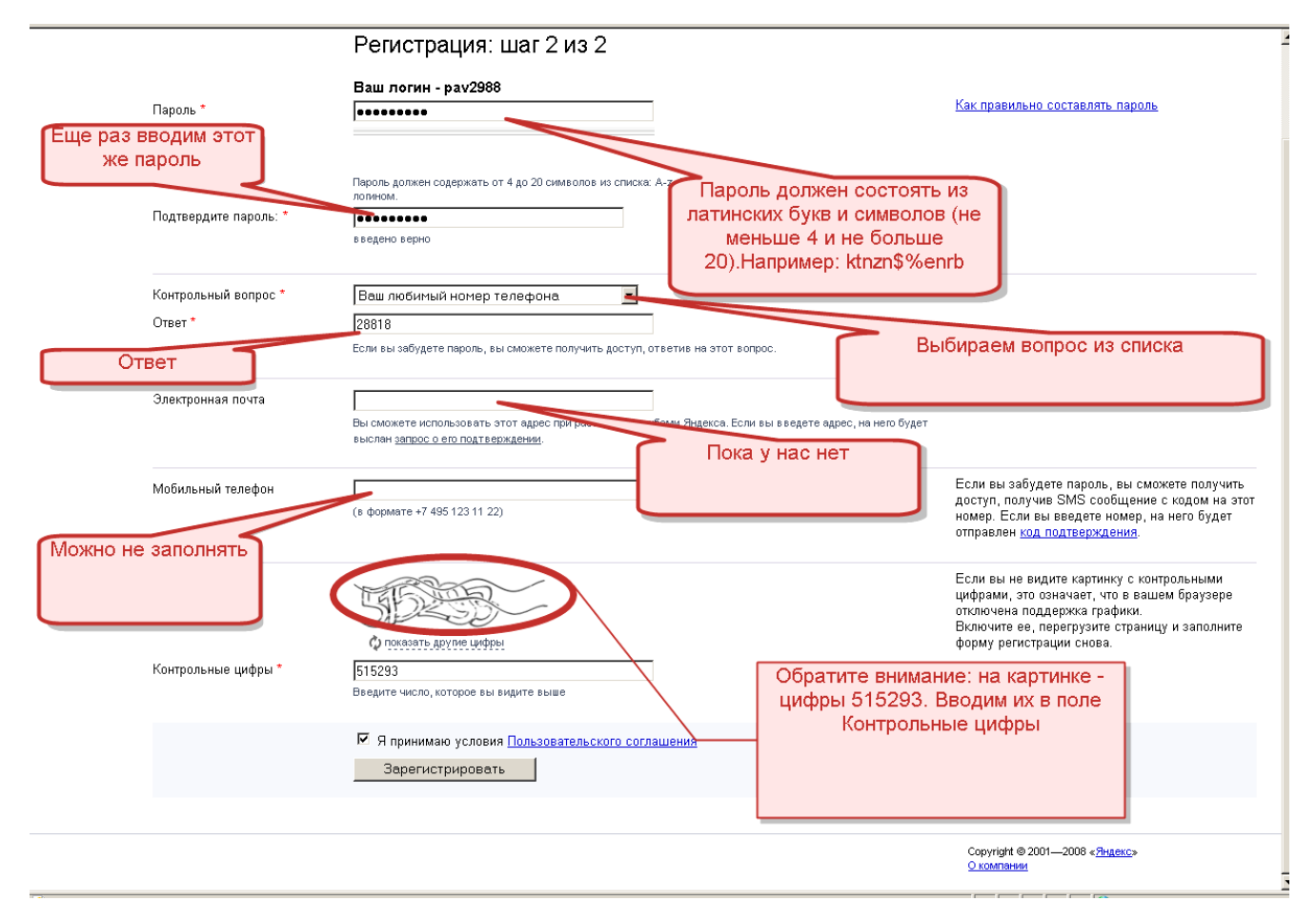

Особое внимание уделите паролю к ящику – не слишком длинный, но не слишком простой, пароль типа **123456** не подойдет, так же как и пароль типа **«**Щучье**».** Наша регистрация на сервисе завершена (рис.9). Мы зарегистрировали почтовый ящик с именем **pav2988@yandex.ru.** Чтобы начать пользоваться электронной почтой нажимаем

Рис.7

ссылку Начать пользоваться сервисами Яндекса. Обратите внимание на предложение: «Держите ваш пароль в секрете…»

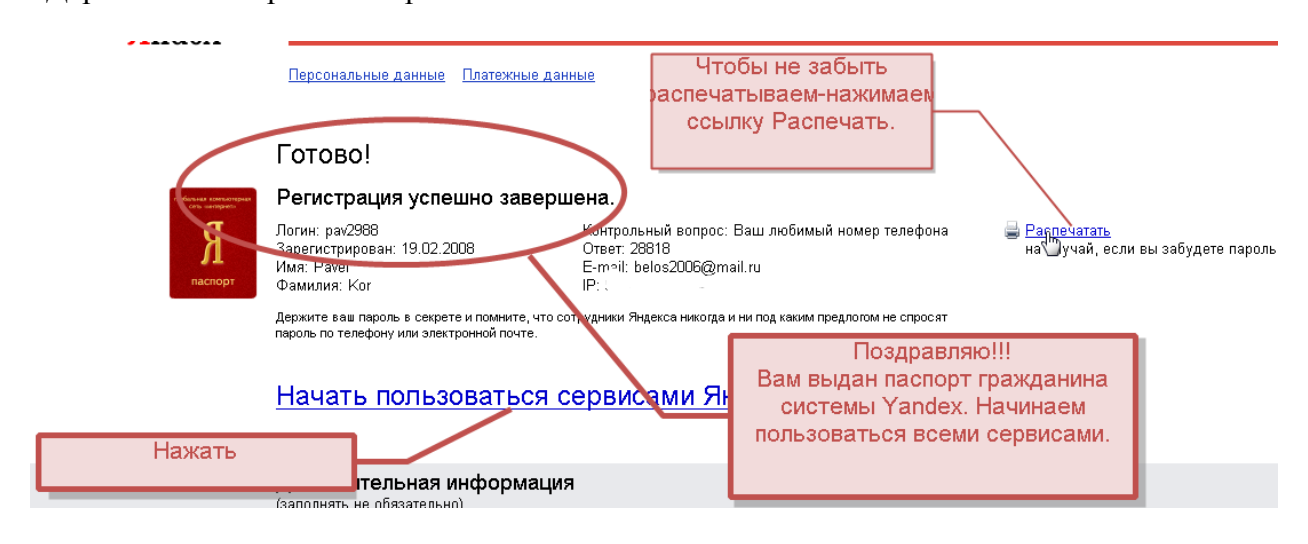

Рис.9

Наши персональные данные. При желании можно вставить свою фотографию или изменить идентификационные данные.Нажимаем ссылку Почту**.** (рис. 10)

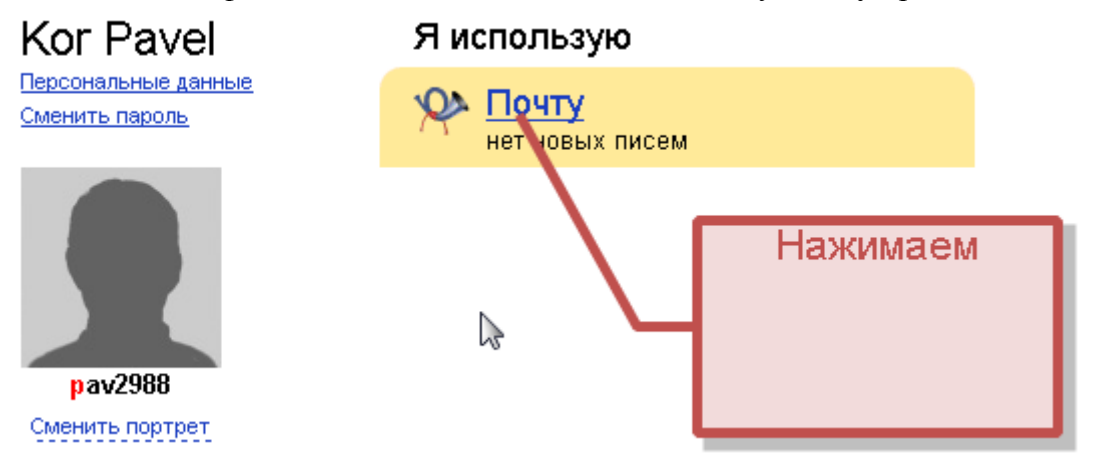

Рис.10

Яндекс представляет после регистрации сразу несколько сервисов которыми мы можем пользоваться: Почта, Загружай свои фотки, Мой круг – найдутся все, Яндекс – деньги. Кроме того на Яндексе существуют такие сервисы как – Народ.ру (предоставляется бесплатное место для создания сайта – например школьного), Маркет (виртуальная торговая площадка), Открытки (выбери красивую открытку и поздравь друга, подругу, начальника, коллегу и т.д.), Телепрограмма (на все каналы и по дням недели), Погода (множество городов в том числе Курган, Шумиха, Челябинск), Котировки валют (узнай сколько стоит доллар или евро в твоем регионе – и расстройся), Каталог сайтов (сайты разбиты по категориям: Развлечения, Спорт и Отдых, Работа и учеба, Технологии и бизнес, Дом и авто, Сайты Кургана). Пользование услугами – бесплатно и бессрочно. Но если на протяжении длительного времени (5-6 месяцев) почтовым ящиком не пользуются – он автоматически аннулируется. Придется проходить регистрацию повторно.

Первоначальная страница почты. По умолчанию она открывается со страницы Входящие**.** На левом фрейме располагаются статистические данные по количеству писем: входящие, исходящие, удаленные, спам, черновики. В правом верхнем углу ссылка Помощь, нажав которую мы попадем на страницу с различными инструкциями, советами по использованию почтовым сервисом. Чтобы написать и отправить наше первое письмо

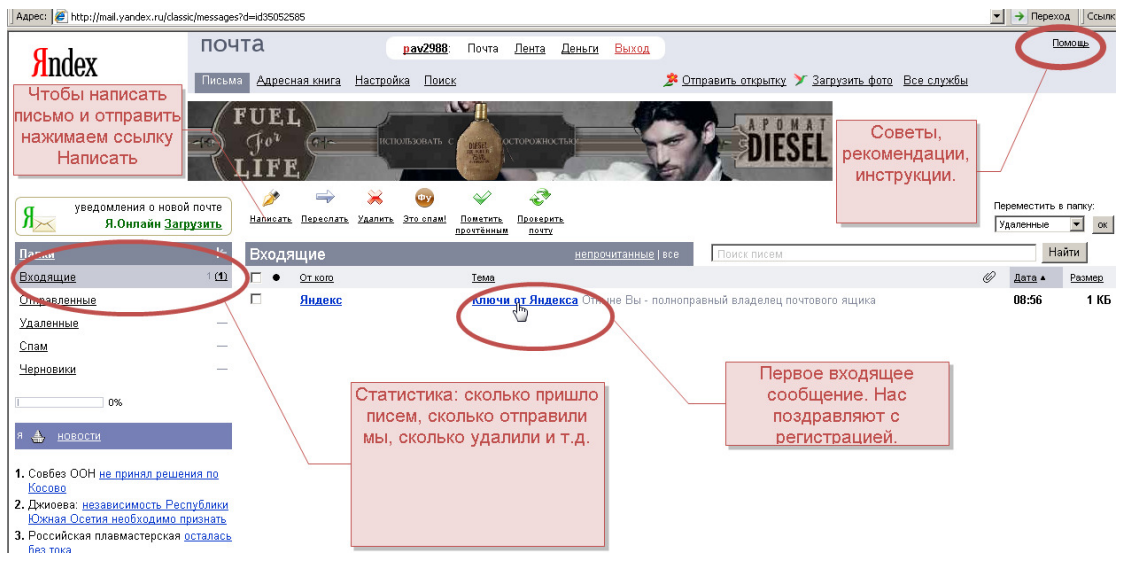

нажимаем ссылку Написать**.** рис.11

## **VI.** Создать и отправить сообщение

Нажав ссылку Написать**,** открываем пустой шаблон (рис.12) для создания, редактирования, присоединения к нему различных файлов (таблицы, архивы, документы Word, отчеты и т.д.) и пересылки по адресу.

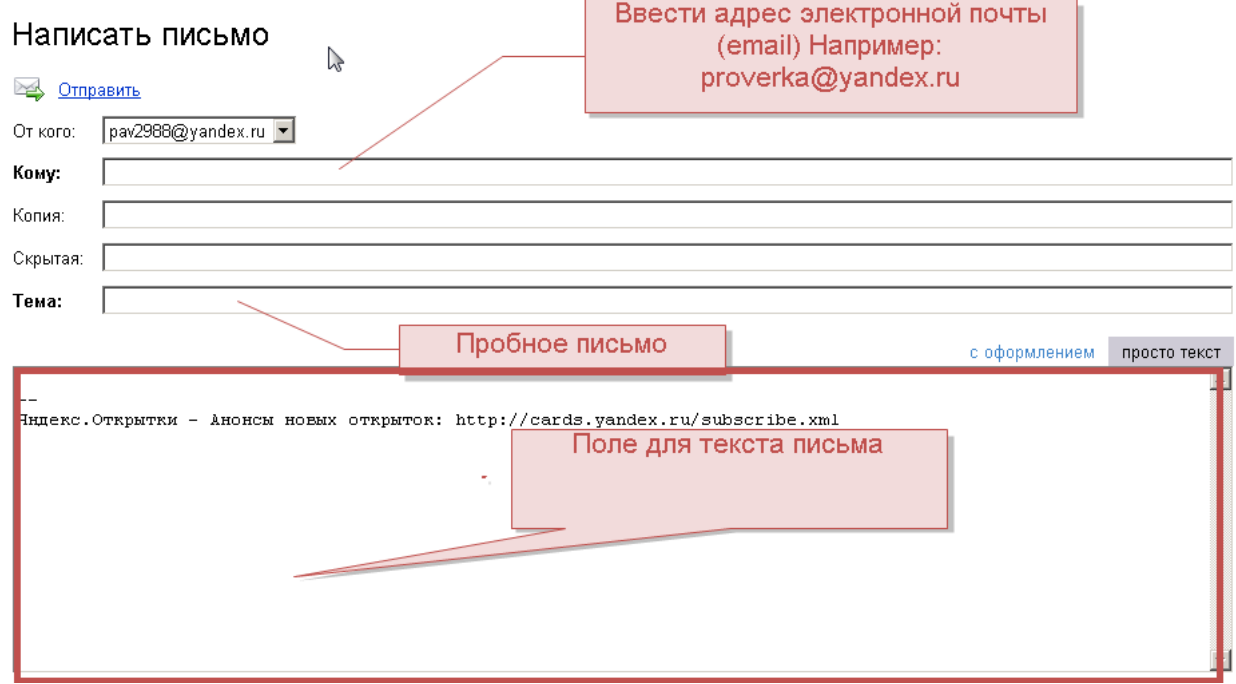

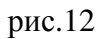

Пример создания сообщения с вложением (рис.13). Напечатав сообщение в поле для текста, можно нажать ссылку Обзор и прикрепить к вашему письму необходимые файлы (которые вы создали ранее и храните на своем компьютере или на любом носителе) для передачи.

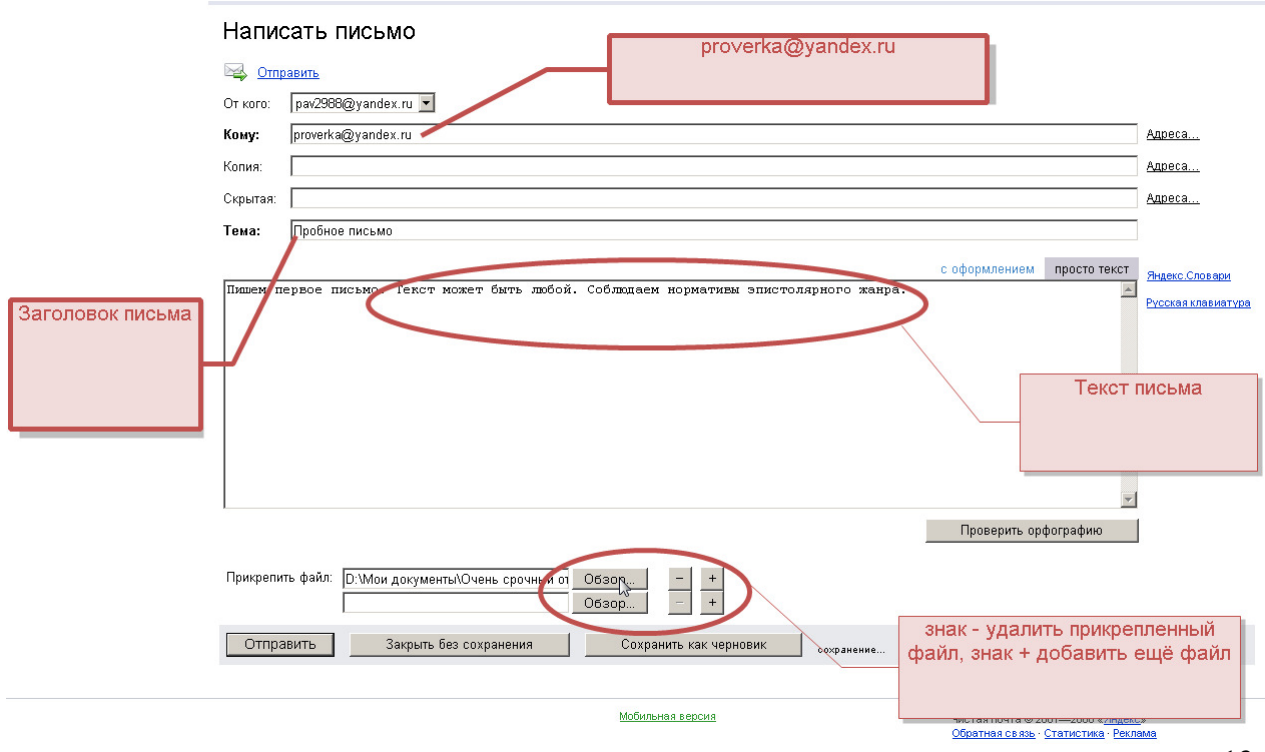

рис.13

Чтобы отправить письмо нажимаем кнопку Отправить**.** Через несколько секунд, иногда до 1 минуты появляется страница с надписью Сообщение отправлено. Что означает – наше письмо ушло к адресату.

# **VII.** Работа с программой **Outlook Express**

Легендарная корпорация Microsoft позиционирует свой продукт Outlook Express как дополнительное приложение к Internet Explorer для работы с электронной почтой. Действительно, интерфейс почтового клиента имеет много общего со встроенным в

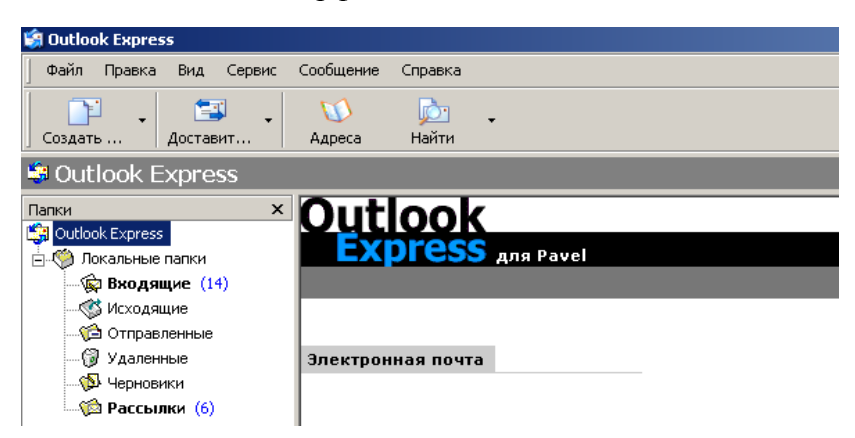

Windows XP браузером. Мощный Wizard при первоначальном старте облегчает первое знакомство с программой для новичков. В качестве панели инструментов используются стандартные средства Windows, количество кнопок на панели сведено к минимуму, что делает освоение почтового клиента

максимально простым. Очень грамотно реализована стартовая страница почтового клиента, на которой размещаются ссылки на все основные действия с ним, а также один произвольный полезный совет, связанный с освоением программы.

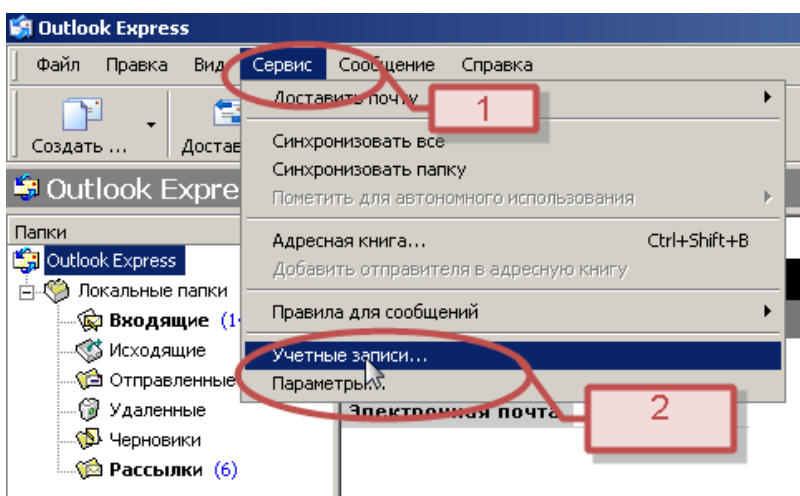

Для использования программы Outlook Express необходимо настроить программу для работы с тем почтовым ящиком, который вы зарегистрировали на сервисе Yandex.ru или любом другом. Принцип записи учетной записи одинаков для любого почтового ящика. Нажимаем вкладку Сервис**-**Учетные записи**…** 

Последовательно нажимаем Почта **–** Добавить **–**Почта**…**

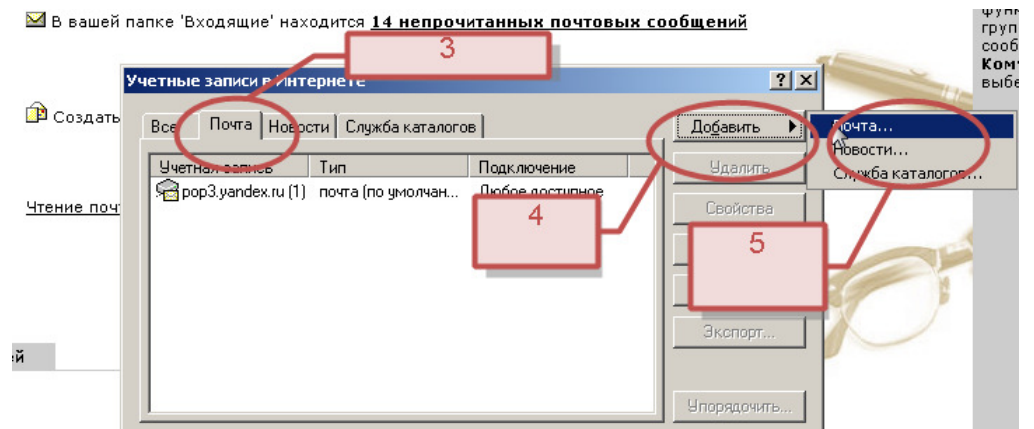

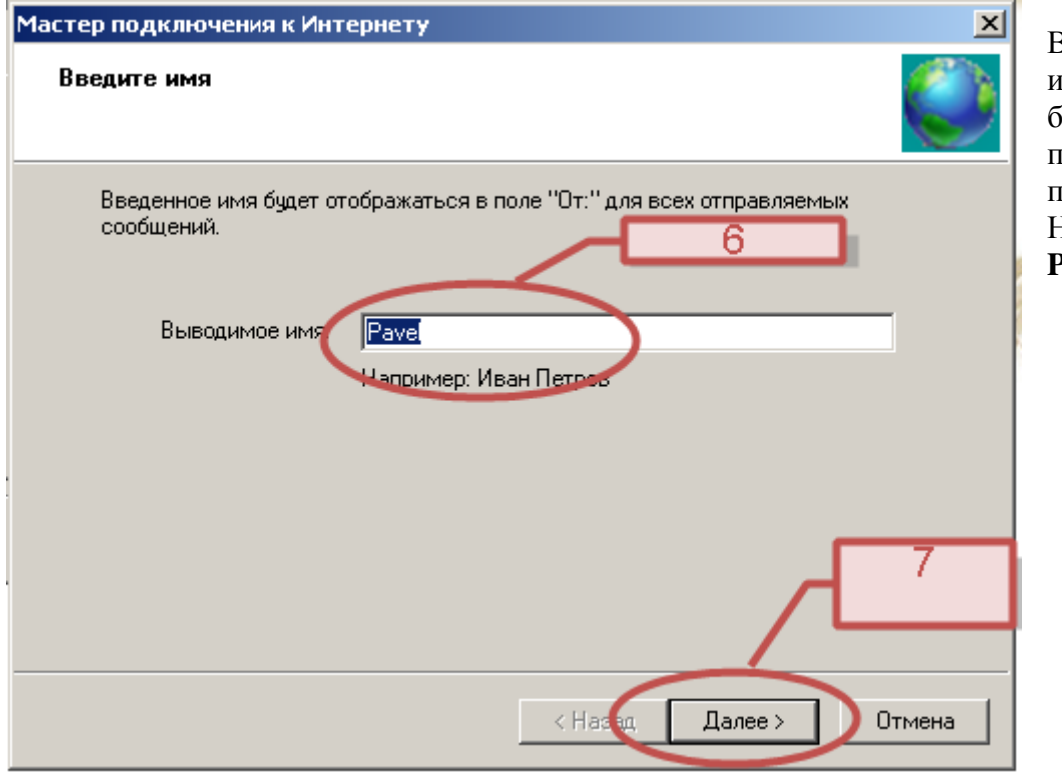

Вводим свое имя – которое будет видеть получатель письма. Например: **Pavel** 

Вводим адрес почтового ящика, который мы зарегистрировали, а именно **pav2988@yandex.ru** и нажимаем Далее

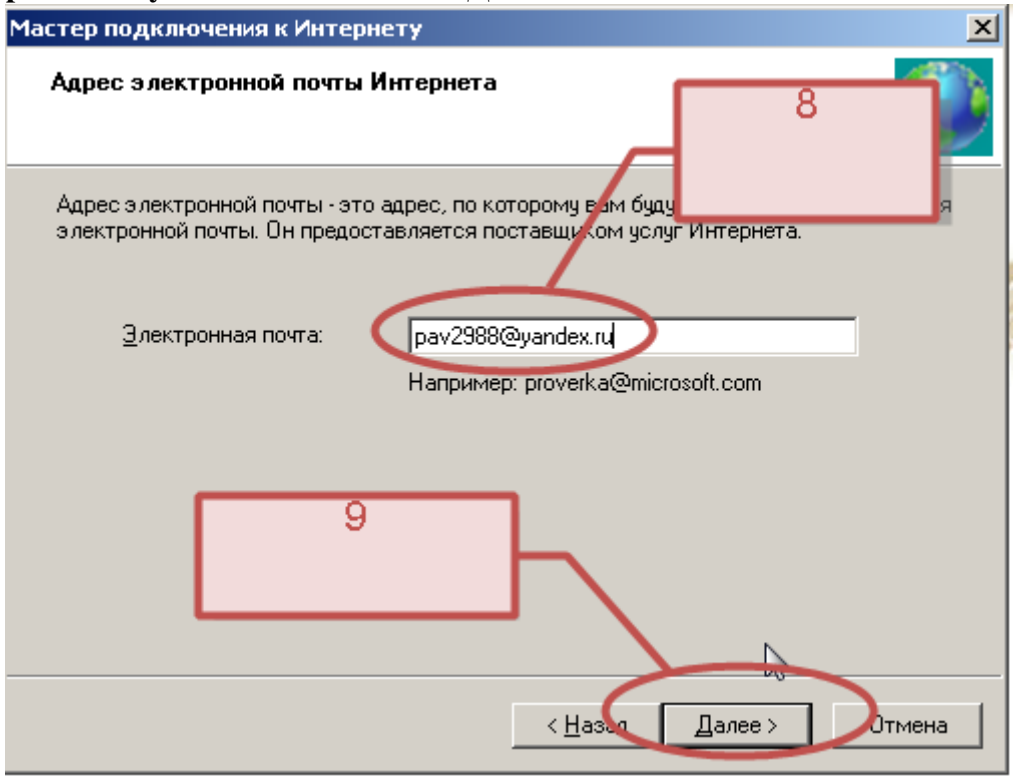

Настраиваем серверы входящих и исходящих сообщений. Необходимо ввести точно так же, как на картинке. Для другого почтового сервиса, например Mail.ru запись будет другая.

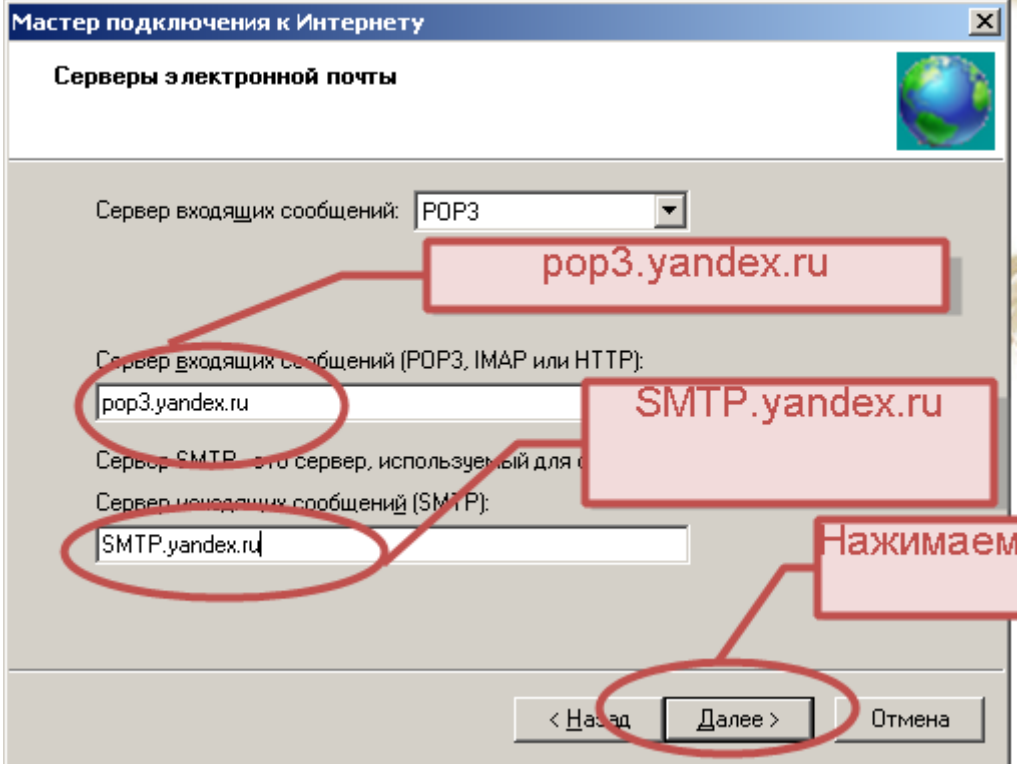

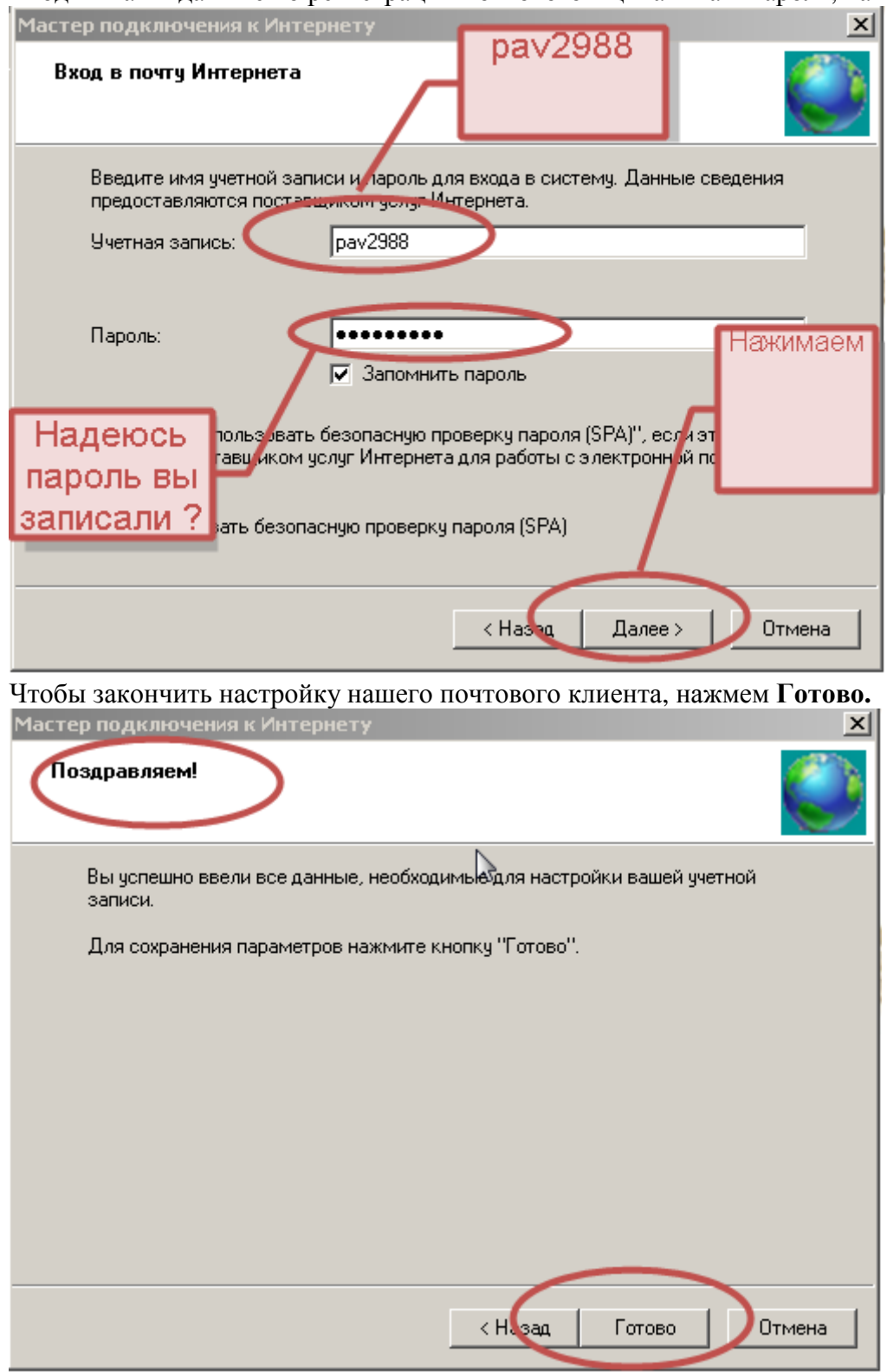

Вводим наши данные по регистрации почтового ящика и наш пароль, нажимаем Далее**.**

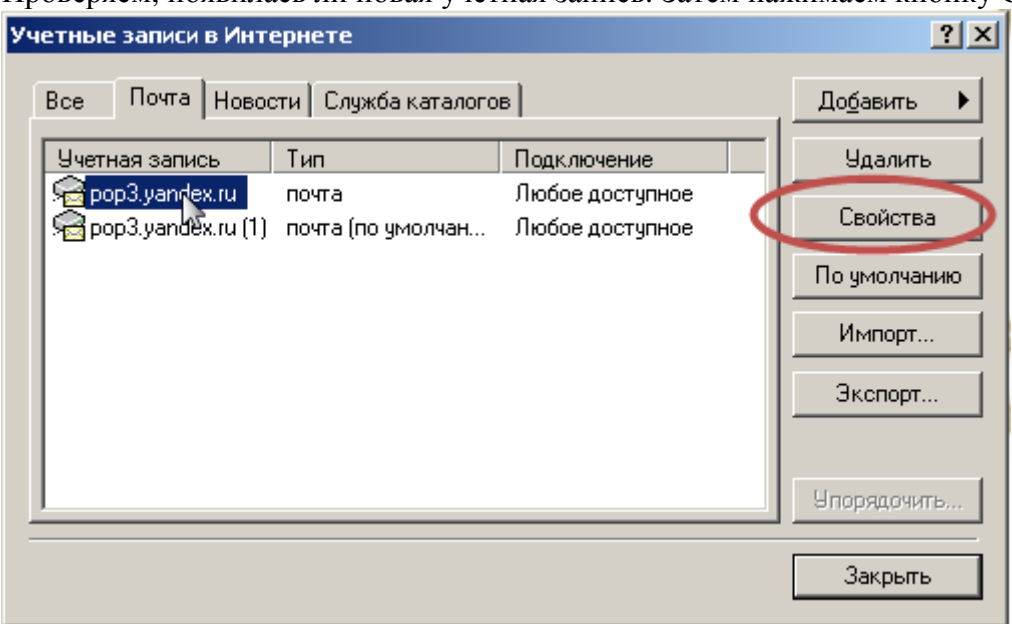

Проверяем, появилась ли новая учетная запись. Затем нажимаем кнопку Свойства**.** 

В открывшемся окне нажимаем вкладку Серверы – ставим галочку в окошке Проверка подлинности пользователя – Применить **-** ОК

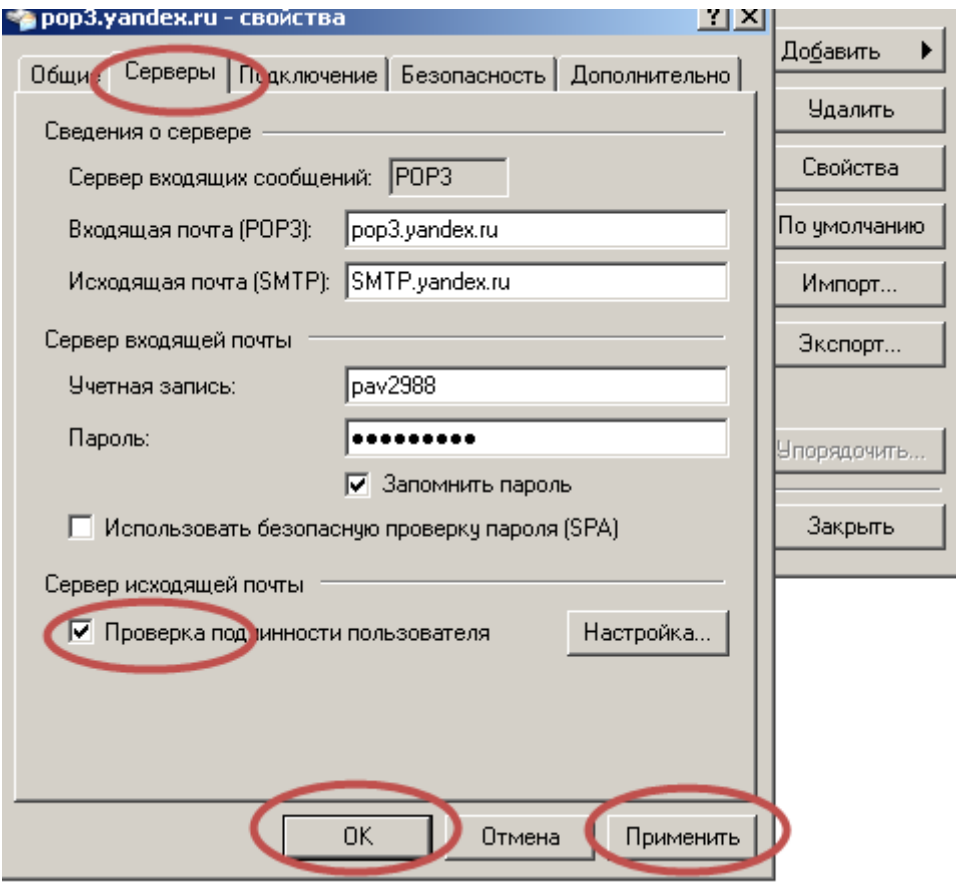

На этом все настройки почтового клиента закончены, можно работать с почтой не выходя на поисковые системы.

Создаем сообщение. Нажимаем в правом верхнем углу кнопку Создать**…**перед нами стандартный шаблон для создания письма. Заполняем поля от кого (свой адрес – pav2988@yandex.ru), кому – (напишу сам себе т.е. на belos2006@yandex.ru) Заполняем поле Тема (тема позволяет очень быстро находить в списке и отправленных и полученных писем необходимое – напишем Проба). Составляем и печатаем текст письма. Если все сделано, нажимаем кнопку Отправить.

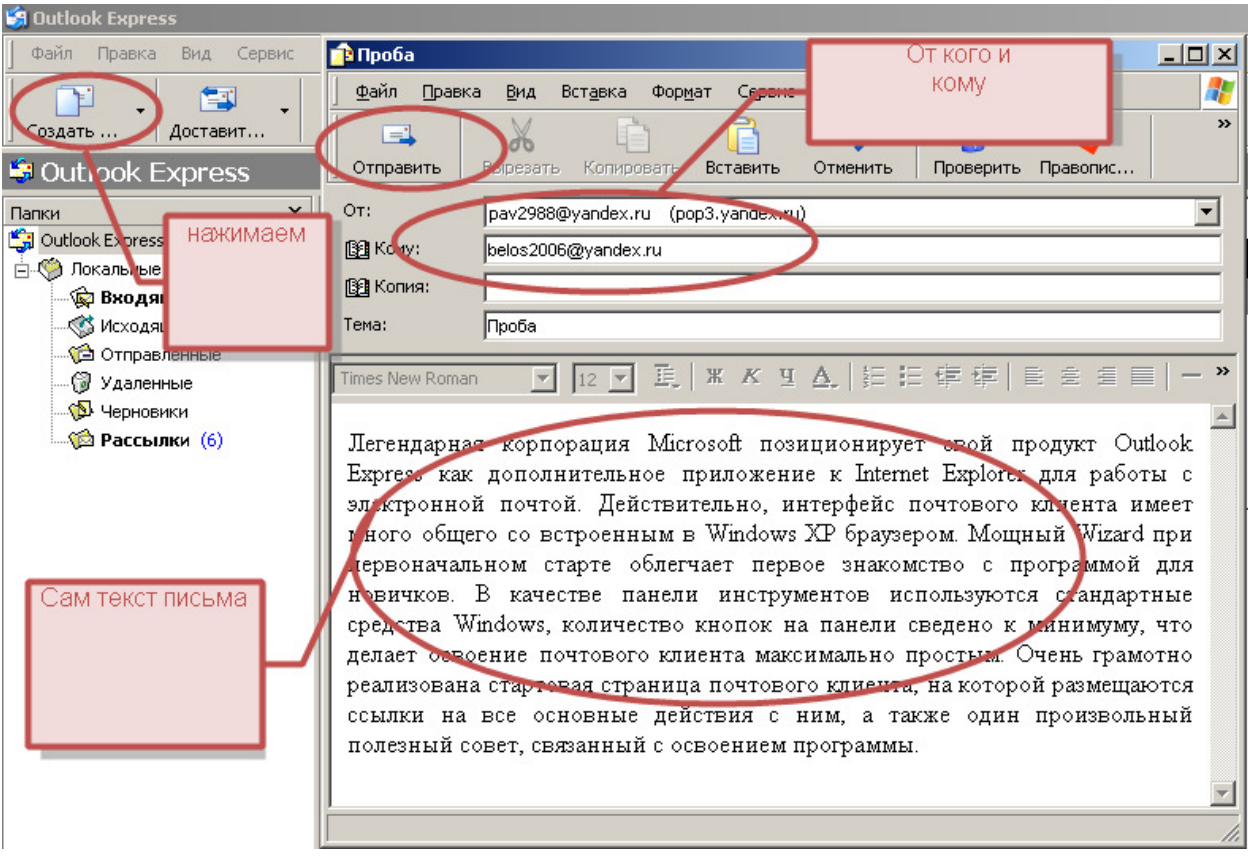

К письму можно прикрепить дополнительные файлы: документы, графику, видео через кнопки Вставка – Вложение файла – ищем необходимый документ – кликаем на него.

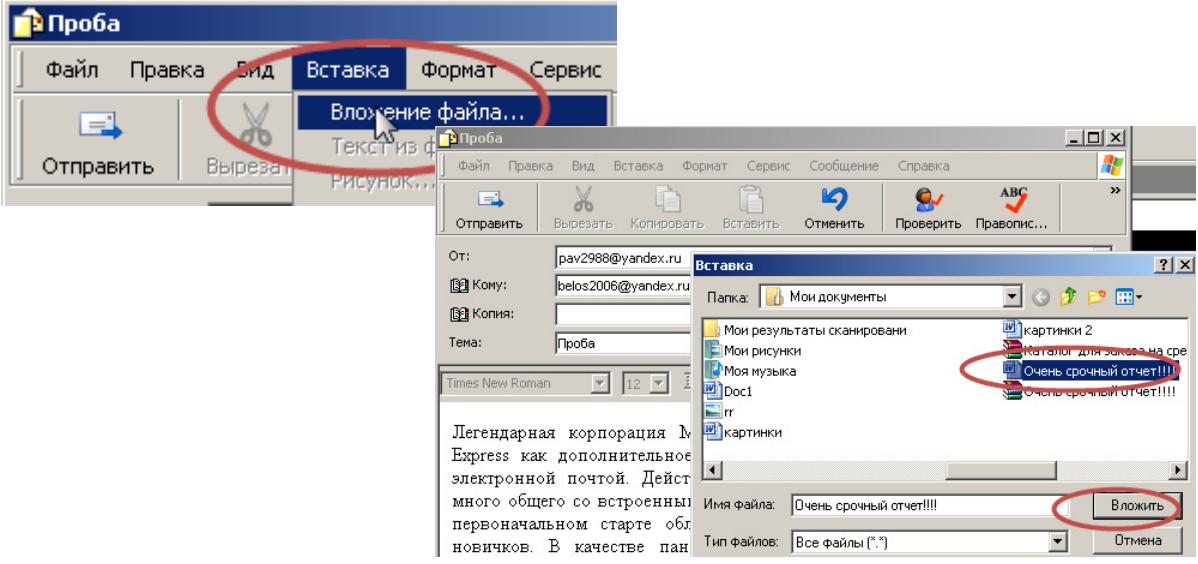

Если все готово нажимаем кнопку Отправить**.**

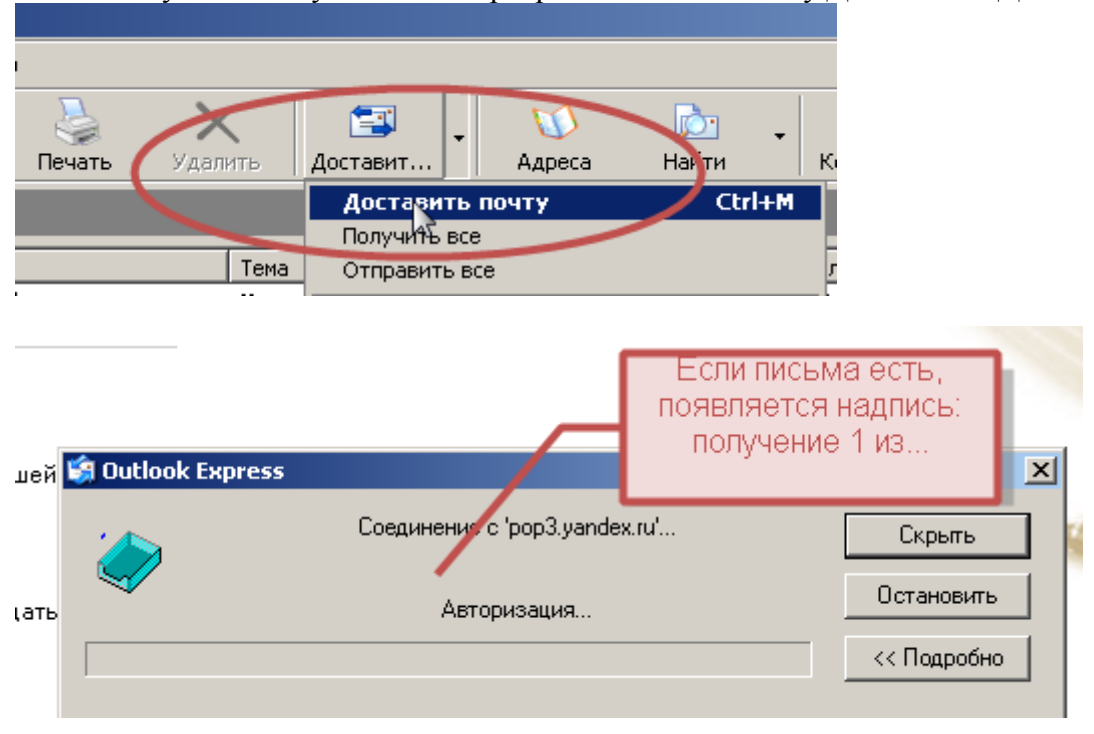

Чтобы получить почту с вашего сервера нажимаем кнопку Доставить- Доставить почту**.** 

\*\*\*\*\*\*\*\*\*\*\*\*\*\*\*\*\*\*\*\*\*\*\*\*\*\*\*\*\*\*\*\*

#### Приложение

На диске находятся видеоиллюстрации к данному пособию:

- 1. Регистрация почты на Яндексе
- 2. Обзор почтового ящика на Яндексе
- 3. Отправка письма с Яндекса
- 4. Проверка отправки письма
- 5. Проверка доставки почты на Mail.ru
- 6. Настройка Outlook Express
- 7. Отправка письма при помощи Outlook Express

Видеоиллюстрации в формате avi. Смотреть при помощи стандартного Проигрывателя Windows Media, или любого стороннего производителя

\*\*\*\*\*\*\*\*\*\*\*\*\*\*\*\*\*\*\*\*\*\*\*\*\*\*\*\*\*\*\*\*

Уже невозможно представить современный мир без электронной почты. Сотни почтовых сервисов, миллионы почтовых ящиков, триллионы сообщений. Адрес электронной почты становится необходимым атрибутом современного человека, практически такой же как домашний адрес и телефон. Надеюсь, что данное краткое пособие позволит Вам познакомится с захватывающим миром Интернет, наладить общение с интересными людьми ну и конечно поможет вам в нелегком труде руководителя школы.